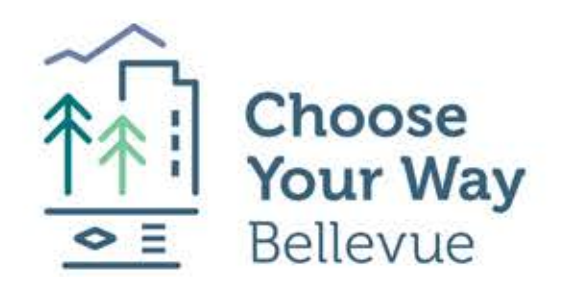

## How to find a ride match

Log in or sign up at Chooseyourwaybellevue.icarpool.com.

## og in to your account **Email Address** ⊠ Password 盀 assword is case-sensitive.

Click on "Ride Match", then "Add Trip."

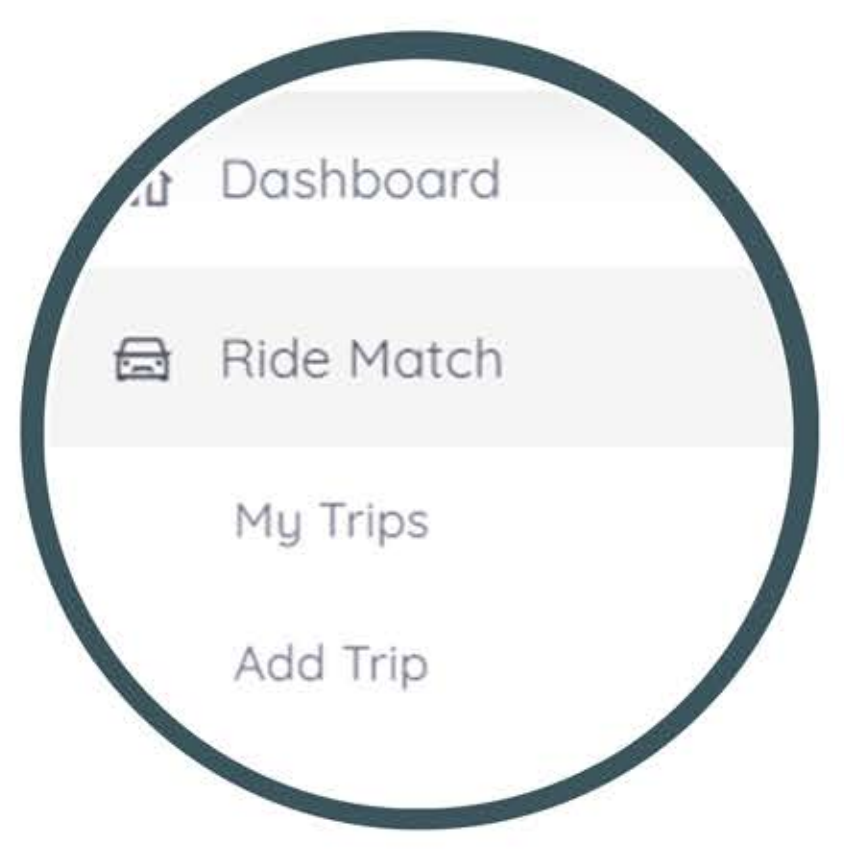

Fill in your commute information.

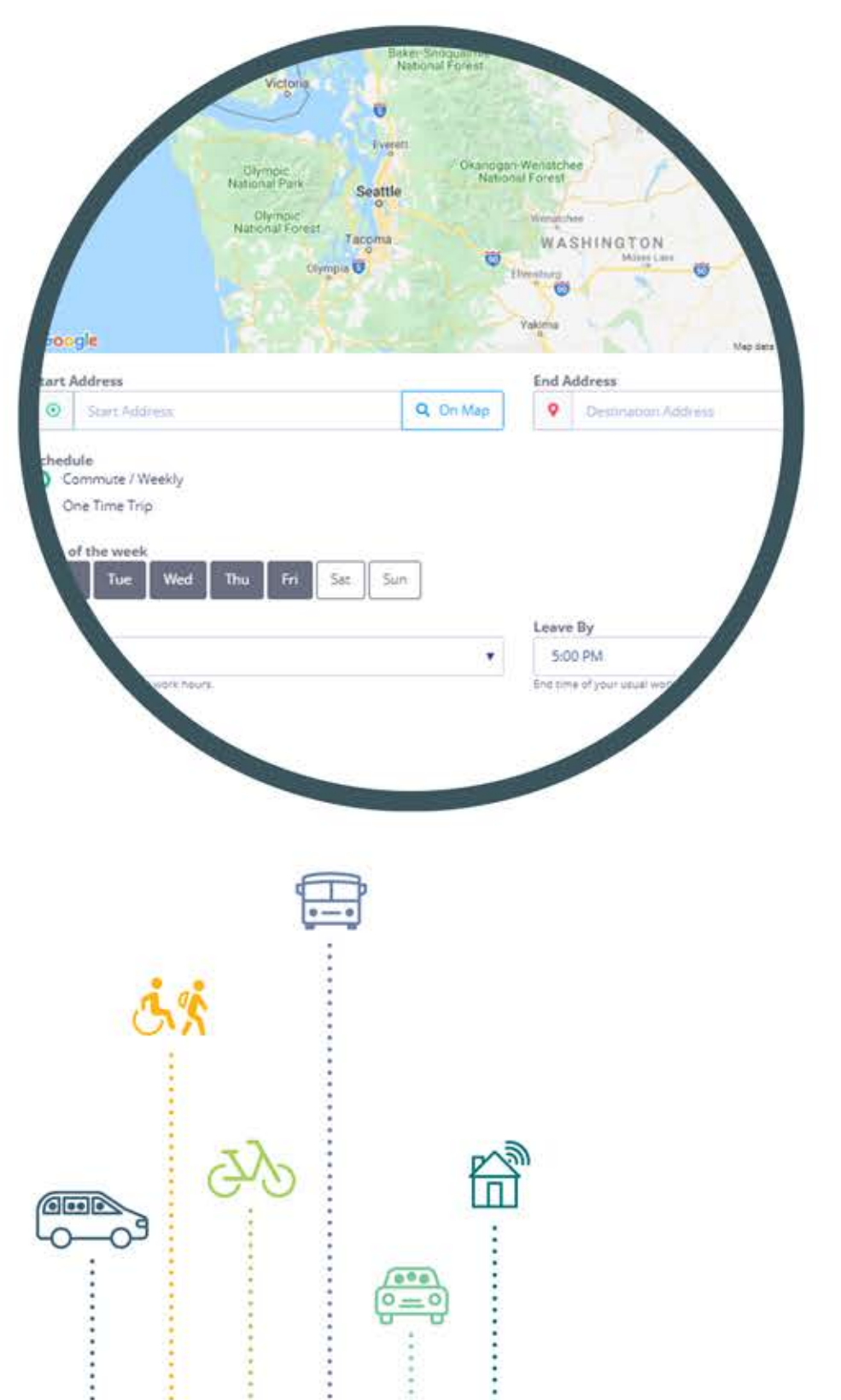

Hit "Save." You will then be directed to a listing with an adjacent map. The listing will show which modes of transportation (carpool, vanpool, bike train, bus, etc.) are available for that route. You can select from that list and match with a rideshare!

Get in touch with the coordinator of that rideshare to join.

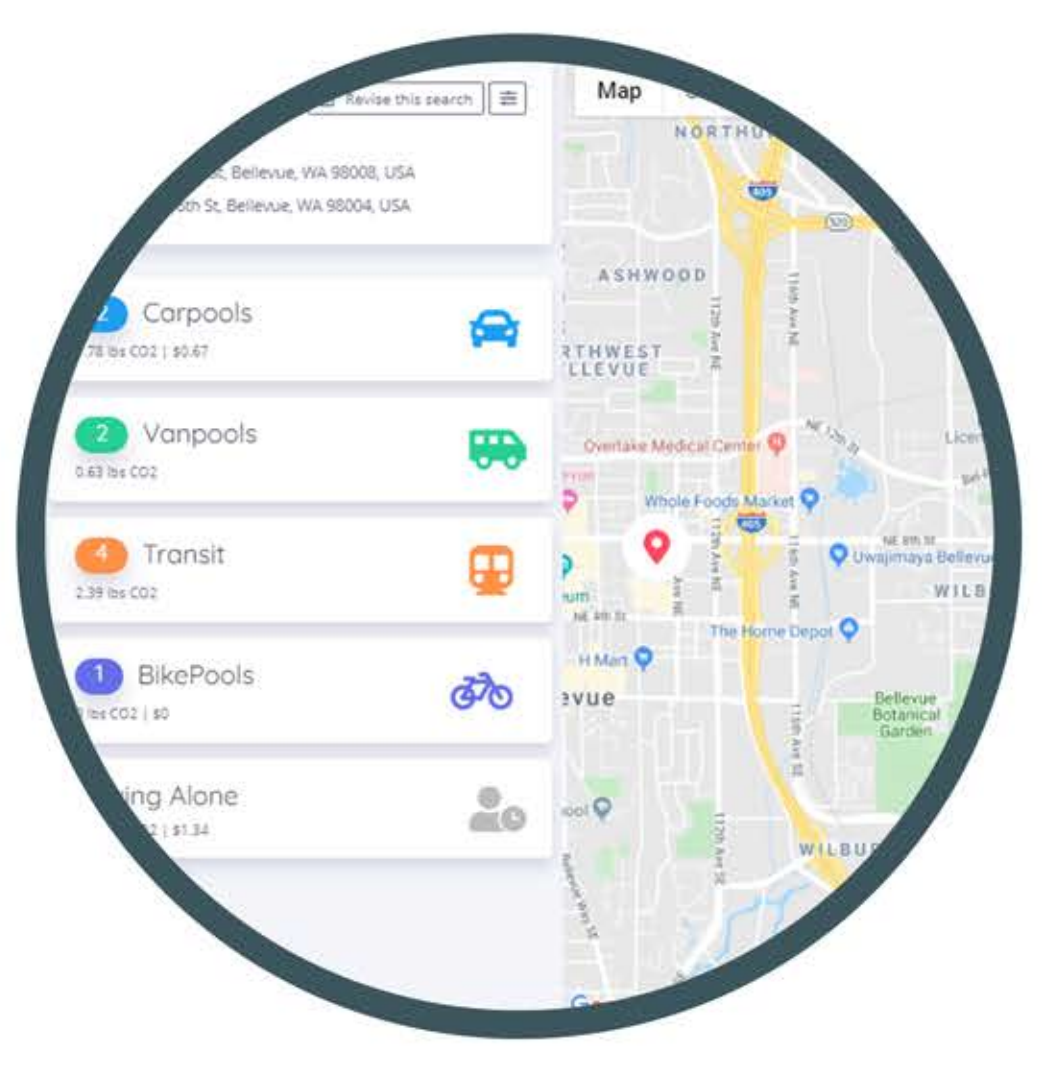